## **Die Adressen in unserem Netzwerk**

Nachdem wir uns durch den grundsätzlichen Aufbau unseres Musiknetzwerkes gequält haben und irgendwann zu einer Hardware-Entscheidung gekommen sind, wird's wahrscheinlich nicht gleich auf Anhieb klappen, dass unsere Geräte miteinander "reden".

Haben wir an unserem Switch Hardware angeschlossen, muss natürlich erst einmal klar sein, welches Gerät Daten empfangen oder senden soll. Es besteht ja auch die Möglichkeit, dass ein Rechner auf den zentralen Speicher zugreift, um Musik "zu holen", ein anderer surft im Internet und ein weiteres Gerät arbeitet an den letzten Urlaubsbildern. Damit die Daten(pakete) immer an den richtigen Empfänger = Gerät gehen, benötigt jedes Gerät in unserem Netzwerk eine eindeutige Zuordnung, eine ganz persönliche "Adresse" - die IP.

Der Einfachheit wegen gehe ich auch hier wieder von einer durchschnittlichen Netzwerkstruktur innerhalb einer/s Wohnung/Einfamilienhauses aus. Bitte bedenkt auch, dass die Geräte - vor allem die Router - in ihren Möglichkeiten stark unterschiedlich sind. Was bei einem möglich ist, geht bei einem anderen Router nicht.

In der Regel setzt sich eine IP-Adresse aus einer 4-teiligen Zahlengruppe zusammen. Ein typisches Beispiel für eine IP-Adresse könnte so aussehen: 192.168.100.100

Dabei sollte man beachten, dass der sogenannte Adressbereich 192.168.xxx.xxx für unser privates Heimnetz vorgesehen ist. Das hat jetzt nichts mit der IP zu tun, die wir von unserer Telekommunikationsgesellschaft für das Internet zugeteilt bekommen. Das sind zwei völlig verschiedene Welten.

Der Adressbereich 192.168.... ist wirklich nur für unser eigenes Netzwerk. Und schon können wir in die erste Falle tappen. Wir können innerhalb unserer Zahlengruppen NICHT den ganzen Zahlenwust 0 bis 999 nutzen, sondern nur 0 - 255.

Somit können wir nutzen 192.168.0.0 bis 192.168.255.255.

Eine IP wie z. B. 192.168.768.888 oder 192.168.255.695 funktioniert nicht.

Die nächste Falle liegt im Adressbereich. Geräte in unserem Heimnetzwerk müssen im gleichen Adressbereich liegen. Und dieser Adressbereich wird in den **ersten drei Zahlengruppen** angegeben.

Alle unsere Adressen im heimischen Netzwerk müssen also zum Beispiel mit 192.168.181.xxx beginnen.

"xxx" steht uns zur freien "Geräteverteilung" zur Verfügung und beinhaltet wieder den Zahlenbereich 0 - 255. Die letzte Zahlengruppe ist somit die ganz genaue "Ansprechadresse" eines einzelnen Gerätes.

Daraus ergibt sich z. B. folgendes Bild bei den IP-Adressen innerhalb eines normalen **Heimnetzwerkes** 

Router: 192.168.181.1 NAS/Speicher: 192.168.181.10 Rechner 1: 192.168.181.20 Rechner 2: 192.168.181.21 Rechner 3: 192.168.181.22 Netzwerkplayer 1: 192.168.181.30 Netzwerkplayer 2: 192.168.181.31 Datensicherung: 192.168.181.50 usw.

Ein kleiner Zahlendreher und unser Drucker mit der IP 192.**186**.181.90 ist "weg", weil er nicht im gleichen Adressbereich liegt.

In letzter Konsequenz bedeutet das, dass wir über 250 Adressen im Netzwerk haben können. Ob Drucker, TV, Kamera, Speicher, PC oder sonstetwas ist für die Adressvergabe egal.

Es ist auch egal, ob wir für die IP eine Art "System" haben (wie z. B. in meinem obengenannten Beispielnetzwerk) oder ob wir die Adressen "wild" verteilen.

Dann benötigen wir noch die Angabe des Subnetzes. In unserem Fall kann das auf 255.255.255.0 eingestellt werden/bleiben. Das ist eine zusätzliche Info für das Protokoll, um die wir uns hier nicht kümmern müssen.

Zum Schluss muss in der Regel noch das Gateway eingetragen werden. Das ist praktisch das Gerät, welches den Zugang zum Internet hat. Denn es ist möglich, dass ein Gerät zum Hersteller "Kontakt aufnimmt", um z. B. die Firmware zu aktualisieren. Dazu muss das Gerät natürlich wissen, welche Geräte-IP das "Tor zur Welt" beinhaltet. Hat unser Router mit Internetzugang (dem Gateway) die 192.168.181.1, muss das als Gateway eingetragen werden.

In manchen Fällen wird ein DNS-Server gefordert. Sollte das der Fall sein, trägt man an der Stelle ebenfalls die IP des Routers ein.

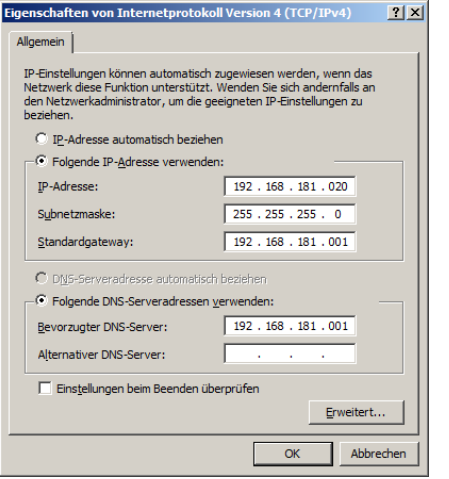

Wie die IP und die übrigen Daten oder DHCP in die Netzwerkkonfigurationen der einzelnen Geräte eingetragen werden, ist immer unterschiedlich. Da muss man wirklich in die Anleitungen sehen oder sich durch die Menüs tasten. Bei Win 7 sieht es z. B. so aus:

Im Gerätemenü unseres Netzwerkplayers (oder sonstigen Gerätes) können zwei mögliche Varianten an Adressangaben zu lesen sein:

IP-Adresse: 192.168.181.30 Subnetz: 255.255.255.0 Gateway: 192.168.181.1 DNS-Server: 192.168.181.1

ODER es erscheint

"DHCP" (oder "Automatisch") und alles geht von selbst.

Was ist DHCP?

DHCP ist eine automatisch vergebene IP. Meistens wird für diese automatische Adressvergabe der Router genutzt. Dazu gibt man lediglich den Adressbereich im Routermenü an und der Router vergibt automatisch die IP und alle übrigen Daten an die eingeschalteten Geräte. Den einzelnen Geräten muss nur mitgeteilt werden, dass sie keine feste/statische IP haben, sondern eine IP "dynamisch zugeteilt" bekommen.

Rein von der Theorie her, kann man auf die Art und Weise noch mehr Geräte ins Netzwerk bringen, wenn man davon ausgeht, dass nicht alle Geräte gleichzeitig eingeschaltet sind. Die IP wird nur an die "vorhandenen" Geräte verteilt.

Es gibt aber auch die Möglichkeit, eine statische UND eine dynamische Adressvergabe zu nutzen.

Bleiben wir bei unserem Beispiel von oben, in dem wir unseren "Festgeräten" eine statische IP zuteilten. Gleichzeitig sind aber auch noch einige Handys im Haushalt, manchmal kommt ein Freund mit einem Rechner zu Besuch....

In dem Falle können wir unserem Router mitteilen, dass z. B. der Adressbereich von 192.168.181.200 bis 192.168.181.230 dynamisch vergeben werden soll. Natürlich fällt dann dieser Adressbereich für die statische Vergabe weg.

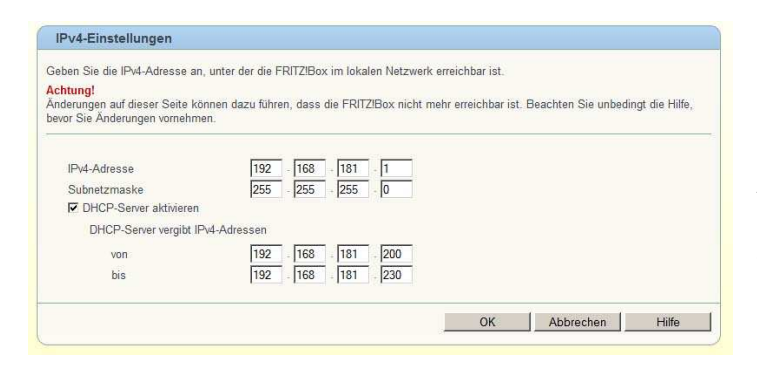

Im Bild seht ihr ein Routermenü mit den IP-Einstellungen. Hier hat der Router 192.168.181.1. Damit haben wir den Adressbereich festgelegt (die ersten drei Zahlengruppen) und der Router hat die Nummer "1" in unserem Netzwerk. Gleichzeitig ist die dynamische IP-Vergabe mittels DHCP aktiviert, der

Bereich dafür ist aber auf die angegebenen Nummern begrenzt.

Im Falle einer automatischen Vergabe der IP zeigen manche Geräte die erhaltenen Daten an, manche nicht.

Eigentlich war's das schon. Fast....

Im normalen Windows-Netzwerk wird auch noch mit Computernamen und Arbeitsgruppen hantiert. Es ist praktischer, im Windows-Explorer auf "Zentralspeicher" zu klicken, als auf "192.168.181.10". Wie üblich kann durch Doppelklick auf den Namen dieser "aufgeklappt" werden und Dateien/Verzeichnisse können verschoben, kopiert und gelöscht werden, sofern es die Rechtevergabe erlaubt (dass man "Drucker" nicht weiter "aufklappen" kann, liegt in der Natur der Sache). Die Namen können wir tatsächlich sinnentsprechend vergeben. Also z. B. "Arbeitszimmer\_PC", "Arbeitszimmer\_Noti", "Arbeitszimmer\_Drucker", "Multimedia", "Kinderzimmer" usw.

Für Anfänger oder in Mininetzwerken ist es sinnvoll, erst einmal alle Geräte in EINER "Arbeitsgruppe" zu belassen. Alle Netzwerkangaben (auch die IP) können im Nachgang den wachsenden Bedürfnissen angepasst werden.

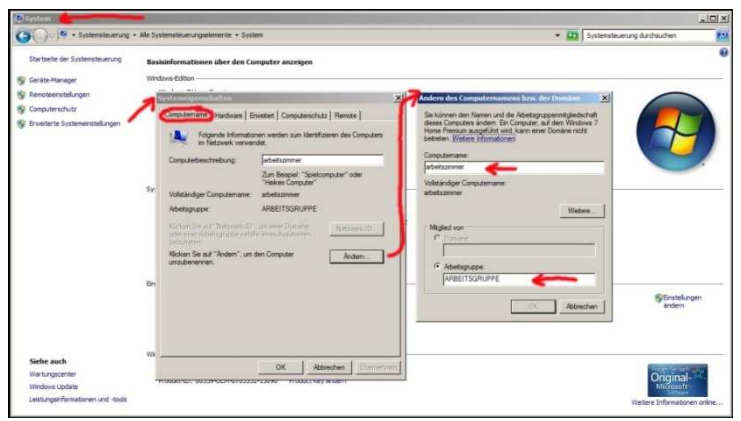

Namen und Arbeitsgruppen werden in Windows 7 unter Systemsteuerung -> System -> Erweiterte Systemeinstellungen eingetragen, sofern wir nicht schon bei der Win-7-Installation diese Daten angegeben haben. Sehr ähnlich ist das auch im Menü zweier NAS von unterschiedlichen Herstellern

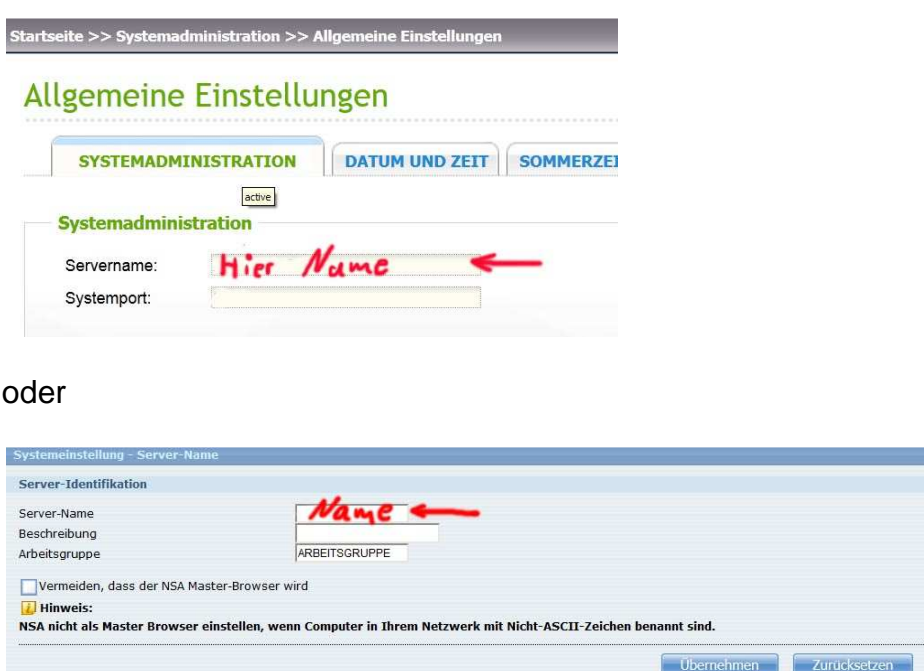

So, jetzt haben wir es aber wirklich.

Sollte jetzt das Netzwerkgerät immer noch nicht angezeigt oder "ansprechbar" sein, kontrolliert bitte Virenscanner/Firewall, denn auch an den Stellen kann es Hürden geben. Daneben gibt es noch den ganz normalen Wahnsinn defekter Kabel oder sonstiger Hardwarefehler.